# Klinische Fälle Primeprint Collection

 $\circ$ 

 $\circ$ 

 $\circ$ 

 $\circ$ 

 $\circ$ 

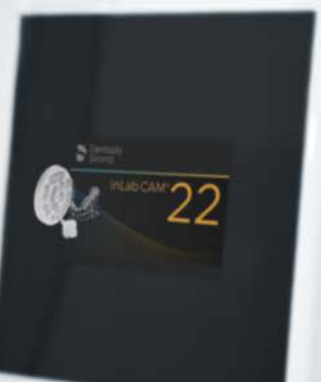

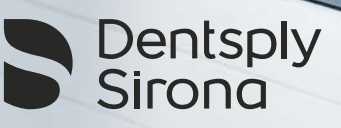

Faszination 3D-Druck: Der 3D-Druck hat dank des technologischen Fortschritts in den letzten Jahren viele Branchen bereichert. Wie Dentallabore haben auch Zahnarztpraxen dieses Verfahren für die Herstellung zahnmedizinischer Anwendungen übernommen. Dentaler 3D-Druck lässt sich problemlos in die Arbeitsabläufe der digitalen Zahnmedizin integrieren, darunter Intraoralscanner, CAD/CAM-Software sowie Schleif- und Fräseinheiten. 3D-Druck ist von der Prototypenherstellung zur nächsten Dimensionen herangereift und bietet für Praxen und Labore neue Möglichkeiten des präzisen und effizienten Arbeitens.

Mit Primeprint hat Dentsply Sirona eine innovative 3D-Drucklösung auf den Markt gebracht, die nicht nur den 3D-Druck, sondern auch eine automatisierte Nachbereitung umfasst. Darüber hinaus macht eine intelligente Software vielfältige Applikationen auf Knopfdruck zugänglich und bietet den Anwendern eine Erweiterung des Behandlungs- und Serviceangebots. Das hochautomatisierte und intelligente Zusammenspiel zwischen Software und Hardware ermöglicht das Herstellen von biokompatiblen Indikationen mit genauen, reproduzierbaren und medizinischen Ergebnissen.

Erleben Sie mit Primeprint eine ganz neue Dimension des 3D-Drucks, die manuelle Handhabung auf ein Minimum reduziert, mit viel Sicherheit und Qualität. Wir nehmen Sie mit auf eine Reise durch eine Technologie, die Ihren Alltag ab heute auf wunderbare Weise verändern wird.

Die neue Primeprint Collection möchte für Sie eine Quelle der Inspiration sein. Entdecken Sie, wie die 3D-Druck-Technologie Ihre Arbeit vereinfacht, beschleunigt und dazu auch noch Freude bereitet. Anhand von klinischen Fällen demonstrieren Kollegen von Ihnen den Mehrwert von Primeprint im Praxis- und Laboralltag. Als Zahnarzt werden Sie feststellen: Ihre Patienten sind beeindruckt von der modernen Technologie und schätzen das Erlebnis der Zahnmedizin auf höchstem Niveau. Und: Zahntechniker, die die 3D-Drucktechnologie nutzen, können ihren Praxispartnern zusätzlich signalisieren, dass ihr Fokus im Labor auf digitalen Fertigungstechniken liegt.

Wir wünschen Ihnen viel Freude beim Entdecken!

Mit freundlichen Grüßen

#### Swen Deussen

Vice President Global Marketing DP&S Laura Seibel Global Marketing Manager Primeprint

## Sehr geehrte Leserinnen und Leser,

### Inhaltsverzeichnis

#### Falldokumentationen

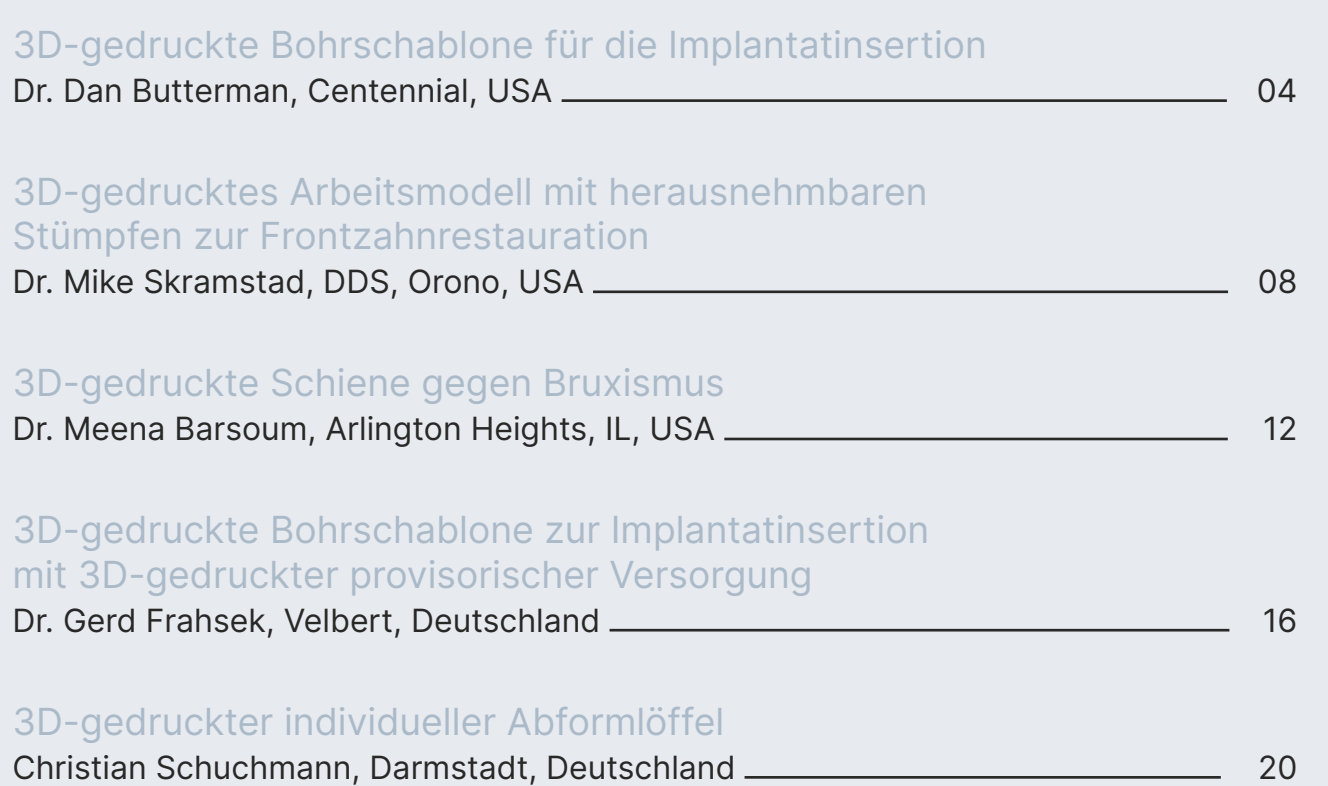

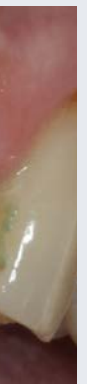

Vorher: Ausgangssituation eines frakturierten, nicht restaurierbaren Zahnes 22

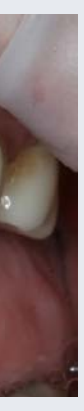

Anwendung: 3D-gedruckte Bohrschablone aus Primeprint Guide, optimale Passung

Nachher: Einsetzen der 3D-gedruckten Mary land-Brücke aus Primeprint Temp zur proviso rischen Versorgung

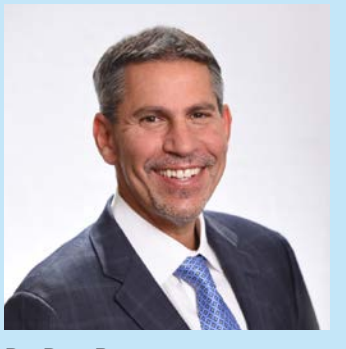

Dr. Dan Butterman Centennial, USA

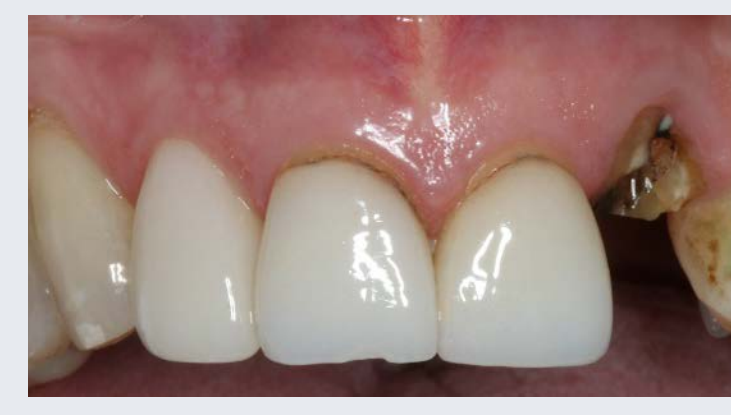

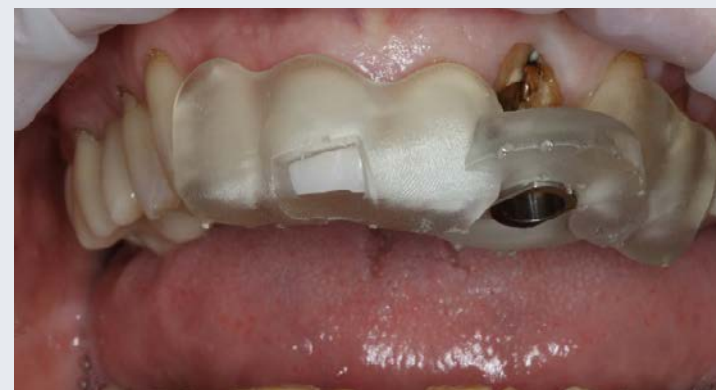

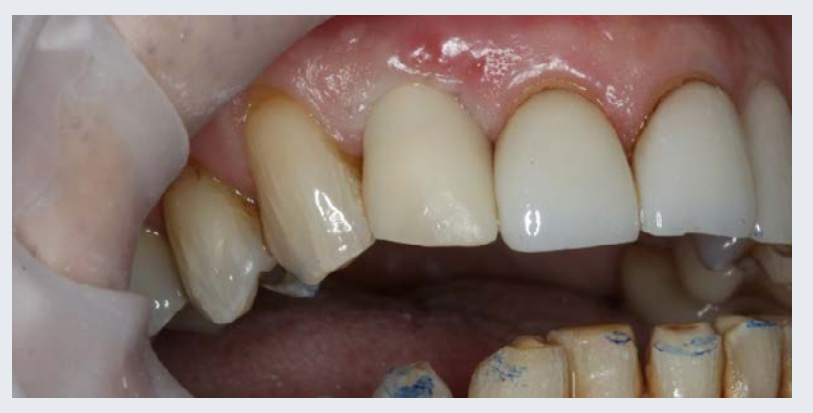

## 3D-gedruckte Bohrschablone zur Implantatinsertion

#### Falldokumentation

Ein 62-jähriger Patient stellte sich in meiner Praxis mit einem frakturierten, nicht restaurierbaren Zahn 22 vor. Er hatte leichten Bluthochdruck und erhöhte Cholesterinwerte, aber keine Kontraindikation für eine Implantattherapie.

Die Behandlungsoptionen sahen so aus: Extraktion und Versorgung mit einer Brücke von Zahn 21-23 oder ein Implantat mit einer Krone an Zahn 22. Mit Axeos erstell ten wir eine 3D-Aufnahme mit dem Volumen ø 11 cm x 10 cm und formten mit Primescan AC digital ab. Die pro thetische Versorgung wurde mit der CEREC SW 5.2 ge plant und gemeinsam mit dem DVT in die Planungssoft - Verfügung stand. An diesem Tag anästhesierten wir den ware SICAT Implant 2.0 exportiert. So konnten wir das Implantat in einer idealen Position im Verhältnis zu den Alveolarwänden und der Krone planen. Vorgesehen wur de ein PrimeTaper-Implantat D4,2; L13. Diese Planung wurde aus der SICAT Implant 2.0 in die CEREC Software transferiert. Mit dem Primeprint Guide Material sollte die Bohrschablone in Primeprint gedruckt werden. Die ent worfene Bohrschablone CEREC Guide 3 wurde für die Herstellung in die inLab CAM Software 22.1 exportiert. Mit nur einem Klick wurde die Bohrschablone auf der Bau plattform mit der optimalen Stützstruktur positioniert. Es dauerte 40 Minuten, um die Bohrschablone mit

Primeprint zu drucken. Anschließend wurde sie mit der Primeprint Box zum Waschen und Lichthärten in die Pri meprint PPU umgesetzt. Danach entfernten wir die Stütz struktur von der Bohrschablone und klebten eine Hülse mit geringem Durchmesser (ND) ein, die mit der Bohrschab lone kompatibel war. Wir verwendeten das gleiche mit Primescan AC erzeugte Modell, um eine provisorische eingliedrige Maryland-Brücke zu entwerfen. Das De sign wurde in die inLab CAM SW 22.1 exportiert und mit Primeprint Temp A2 Material gedruckt. Es dauerte etwa 30 Minuten, um diese Brücke zu drucken und in der PPU nachzubereiten, so dass sie zum Operationstermin zur Patienten mit Artecain und extrahierten vorsichtig den Zahn. Wir platzierten die Bohrschablone und führten eine geführte Bohrung zur Aufbereitung des Implantatbetts durch. Nach einer Spülung setzten wir das PrimeTaper-Implantat durch die 3D-gedruckte Bohrschablone hindurch ein. Zusätzlich setzten wir Symbios Knochenersatzmaterial ein, um die bukkale Lücke zu schließen, und legten Nähte. Die vor dem Eingriff gedruckte Maryland-Brücke klebten wir nach Abschluss des Eingriffs an ihren Platz. Die Ope ration war nach 20 Minuten abgeschlossen (einschließlich der Fotoaufnahmen), für das Kleben der provisorischen Brücke benötigten wir zehn Minuten.

#### **Diskussion**

Wenn es um digitale Zahnheilkunde geht, sind Primescan AC und Primeprint ein echter Gamechanger. Einer der größten Vorteile von Primeprint ist, dass der 3D-Drucker auch multiple Fälle mit mehreren Implantat Setzungen realisieren kann. In diesem Fall ermöglichte die Bohrschablone eine nahtlose, stressfreie und präzise Implantat-Platzierung – auch der Patient war überrascht, wie schnell die Behandlung verlief.

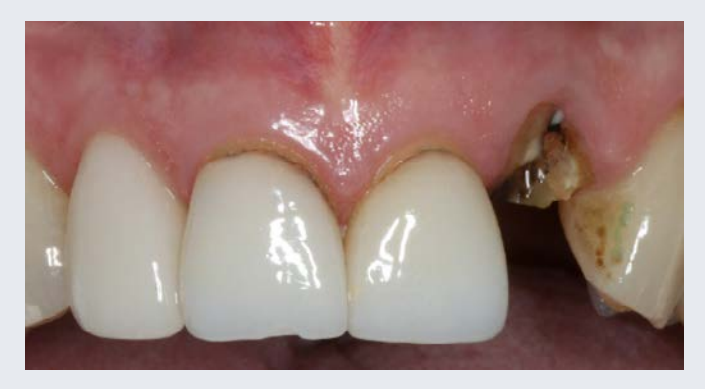

Abb. 1: Ausgangssituation: Frakturierter, nicht restaurierbarer Zahn 22

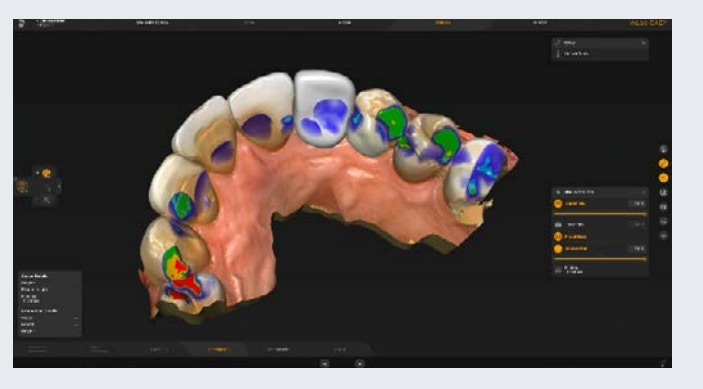

Abb. 2: Digitales Modell mit prothetischer Planung in der inLab SW 22

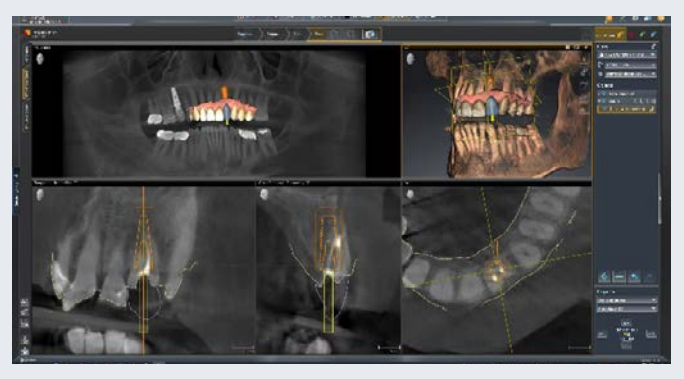

Abb. 3: Behandlungsplanung in der SICAT Implant 2.0 SW Abb. 4: Planung der Bohrschablone CEREC Guide 3

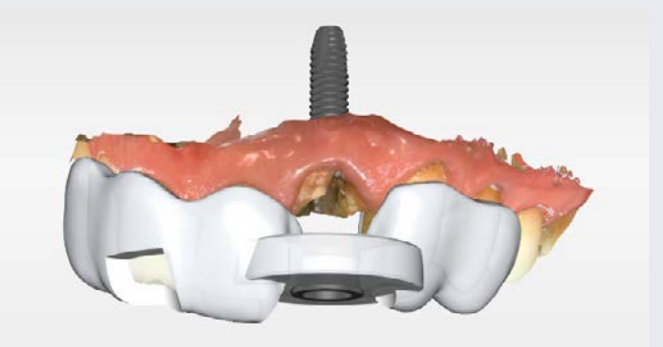

 $\circledR$ 

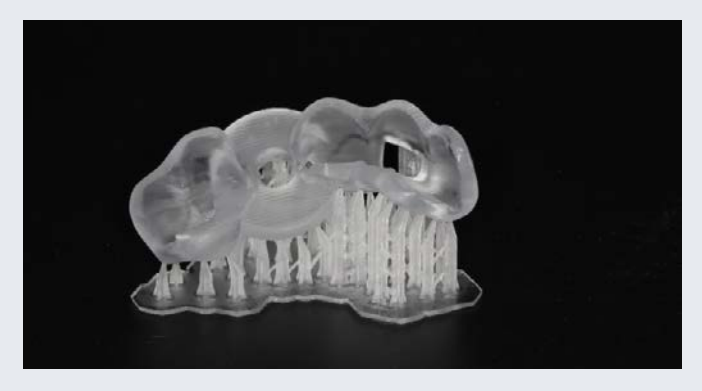

Abb. 7: 3D-gedruckte Bohrschablone mit Stützstruktur aus Primeprint Guide Material

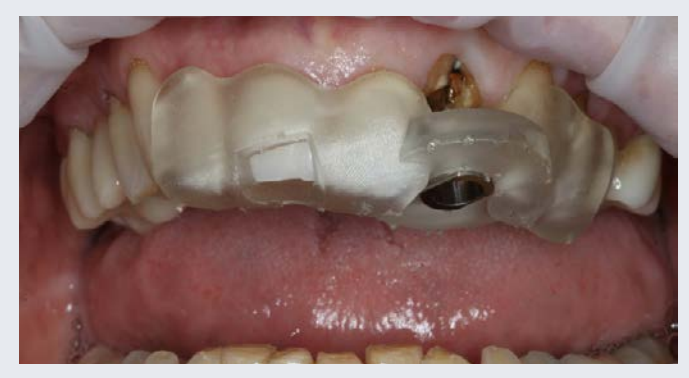

Abb. 8: 3D-gedrucktes Ergebnis: Bohrschablone, fertig zum intraoperativen Einsatz

in der CEREC SW 5.2.3

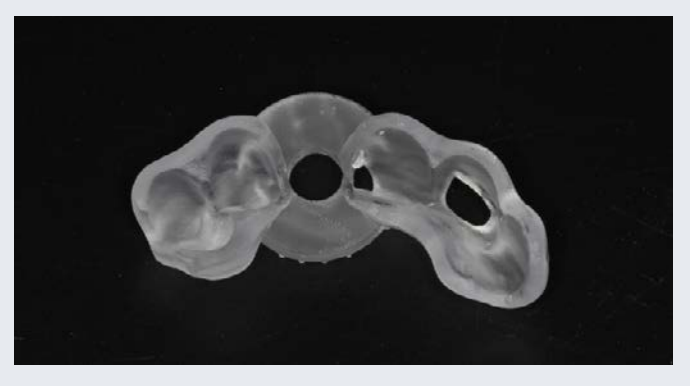

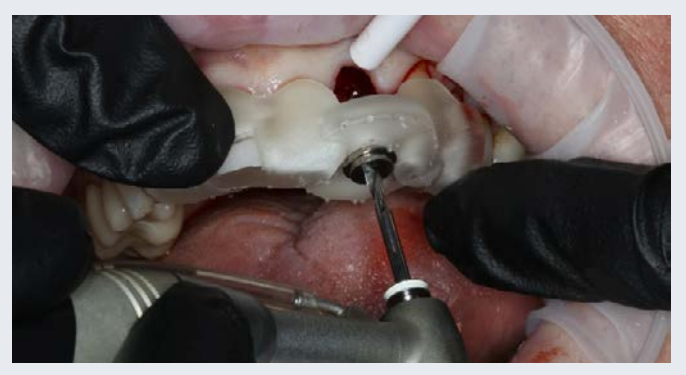

Abb. 9: Einsetzen der Bohrschablone mit optimaler Passung Abb. 10a: Einbringen des Implantats mit dem Kit für geführte Chirurgie

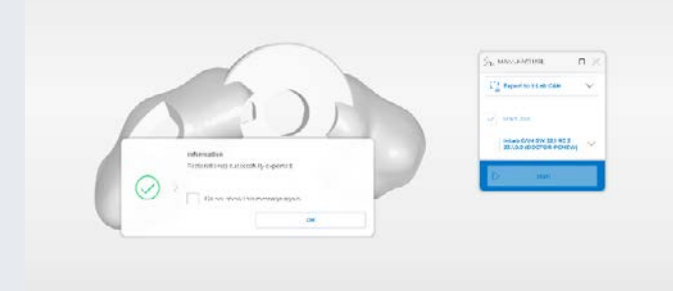

Abb. 5: Export der Daten in die inLab CAM SW 22 zum 3D-Drucken

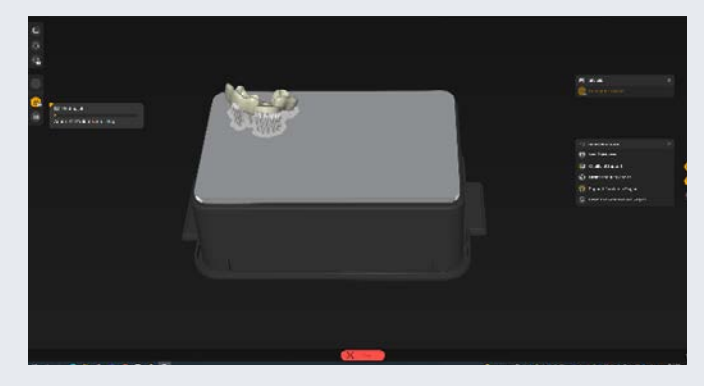

Abb. 6: Positionierung der Schablone auf der Bauplattform mit Stützstruktur

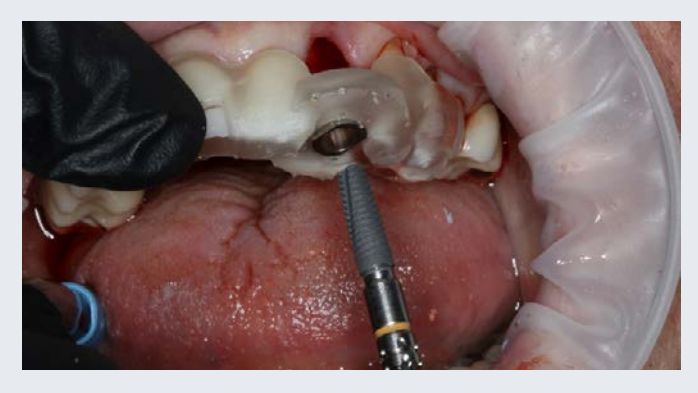

Abb. 10b: PrimeTaper-Implantat D4,2; L13, das durch die Bohrschablone inseriert wird

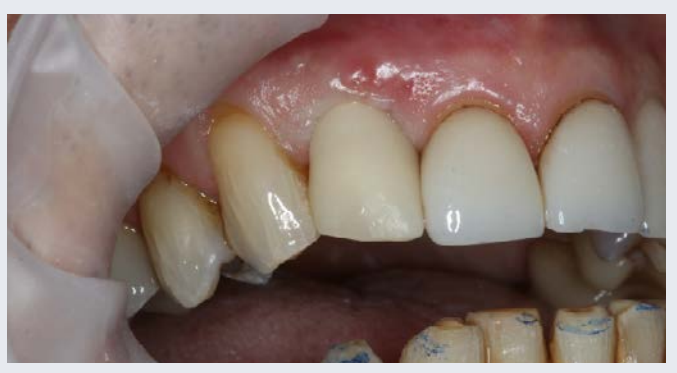

Abb. 11: Einsetzen der Maryland-Brücke aus Primeprint Temp Material zur provisorischen Versorgung

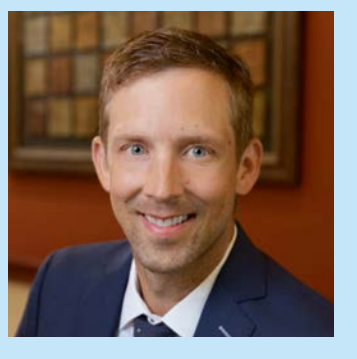

Dr. Mike Skramstad, DDS Orono, USA

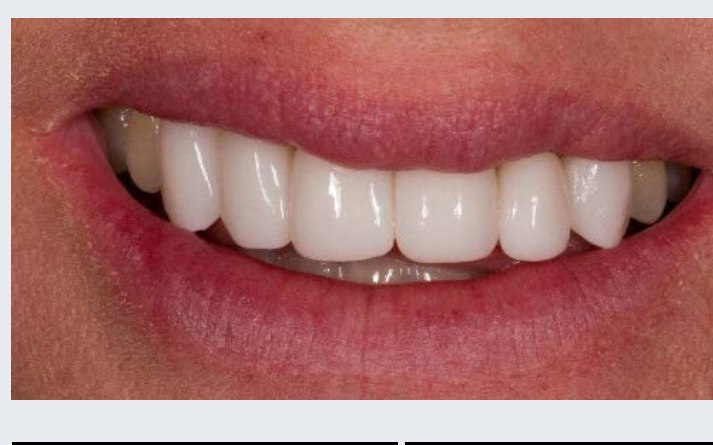

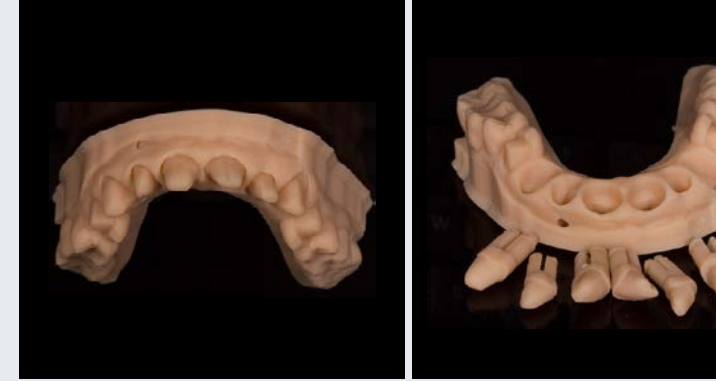

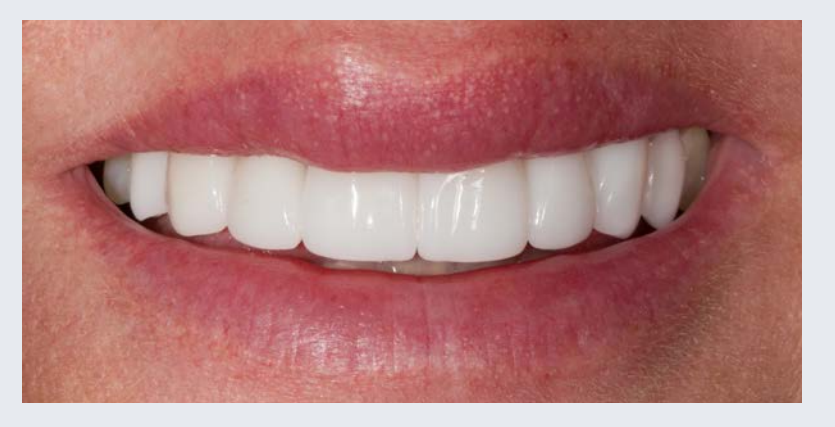

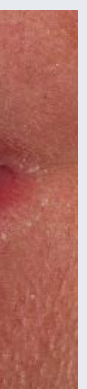

## 3D-gedrucktes Arbeitsmodell mit herausnehmbaren Stümpfen zur Frontzahnerneuerung

#### Falldokumentation

Eine 47-jährige Patientin stellte sich in meiner Praxis vor. Sie war in Sorge wegen sechs Frontzahnkronen aus Zirkonoxid, die kürzlich in einer anderen Praxis angefertigt worden waren. Sie hatte das Gefühl, dass die Kronen in ihrer Form nicht zu ihrem Gesicht passten. Sie beschrieb, dass das Zahnlängenverhältnis nicht passte. Außerdem klagte sie über empfindliche Zähne und eine ungleichmäßige Okklusion, die sie täglich störte. Nach der ersten Beratung wurden Fotos sowie intraorale Scans mit Primescan AC gemacht, um eine umfassende Beratung durchzuführen. Die visuelle Unterstützung der digitalen Abformungen und Fotos halfen, ihre Bedenken zu besprechen und den Mehrwert der geplanten Behandlung darzustellen. Nachdem der Behandlungsplan fertiggestellt war, wurden alle Scans und Bilder an unser Labor geschickt, um ein virtuelles Wax-up zu erstellen. Die Situation habe ich dann mit Primeprint mit dem Primeprint Model Material 3D-gedruckt. Mit diesem Modell konnte ich der Patientin eine Vorschau der Behandlung präsentieren, Präparationsschablonen erstellen, geeignete Provisorien anfertigen und es als Biokopie für die endgültigen Restaurationen verwenden. Um den vorgeschlagenen Plan abzuschließen, übertrugen wir das Wax-up beim zweiten Termin mit Biss-Acryl-Material in den Mund. Sie war einverstanden und

freute sich auf das Ergebnis. Beim dritten Termin bereitete ich Kronen für die Zähne 13 bis 23 und Veneers für die Zähne 14 und 24 vor. Wir scannten die finalen Präparationen, den Gegengebiss, das 3D-gedruckte diagnostische Waxup und den Bukkalbiss mit Primescan AC. Nach Darstellung der Präparationsgrenzen in der CEREC-Software 5.2.3 übertrugen wir den Fall an die inLab SW 22. Diese Software ermöglichte uns das Erstellen eines Situationsmodels und eines Arbeitsmodells mit herausnehmbaren Stümpfen. Die fertigen Modelldaten wurden an inLab CAM 22 gesendet und mit Primeprint aus Primeprint Model Material 3D-gedruckt. Die Effizienz und Benutzerfreundlichkeit von Primeprint Solution ermöglichten den 3D-Druck der Modelle noch am Tag der Behandlung. Dank der Automatisierung kann ich meine Arbeit an den Restaurationen fortsetzen, ohne mich um die Überwachung des Druckprozesses, die manuelle Reinigung oder den Umgang mit schmutzigen Chemikalien kümmern zu müssen. Der 3D-Druck des Situationsmodells und des Arbeitsmodells dauerte etwa 50 Minuten, das Reinigen und Aushärten weniger als 45 Minuten. Schließlich wurden alle Restaurationen aus Glaskeramik mit CEREC Primemill im extrafeinen Modus hergestellt und bei der Patientin mit Calibra-Kunststoffzement eingeklebt. Sie war mit dem Endergebnis sehr zufrieden.

#### **Diskussion**

Technologien wie der 3D-Druck verändern die Arbeitsweise von Zahnärzten deutlich. Das Schöne am 3D-Druck ist, dass Modelle mit herausnehmbaren Stümpfen, Wax-ups usw. schnell, einfach und immer wieder gedruckt werden können, etwa bei kurzfristigen Änderungen. Diese flexible Arbeitsweise trägt zur Rationalisierung der Arbeitsabläufe bei, insbesondere bei der Durchführung von ästhetischen Behandlungen. So müssen nur minimale oder gar keine funktionellen oder kosmetischen Anpassungen bei den Restaurationen vorgenommen werden. Technologien und Geräte wie Primescan AC, Primeprint Solution und die inLab Software tragen entscheidend dazu bei, dass ich Patientinnen und Patienten ein gesundes Lächeln schenken kann.

#### Vorher: Ausgangssituation mit auffälliger Asymmetrie der Lippen beim Lächeln

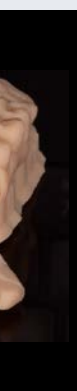

Anwendung: 3D-gedrucktes Arbeitsmodell mit herausnehmbaren Stümpfen aus Primeprint Model Material

Nachher: Endergebnis

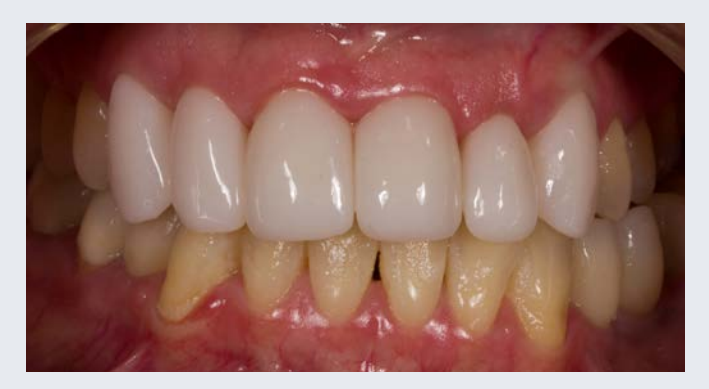

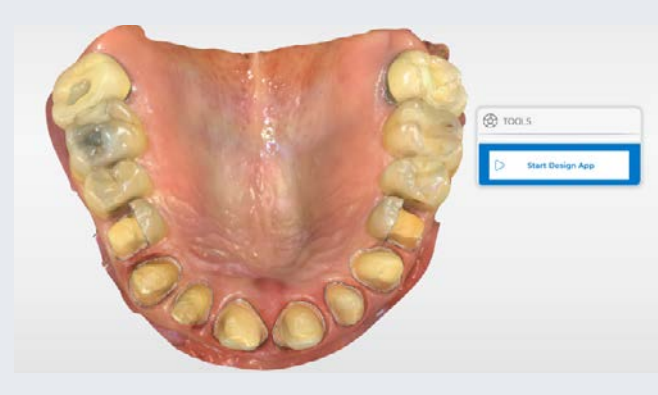

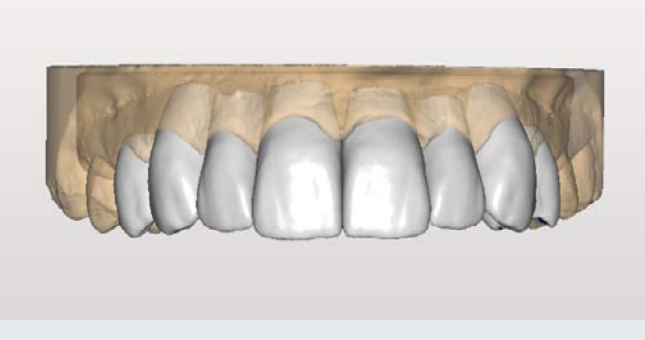

Abb. 1: Ausgangssituation Abb. 2: Digitales diagnostisches Waxup in der CEREC SW 5.2

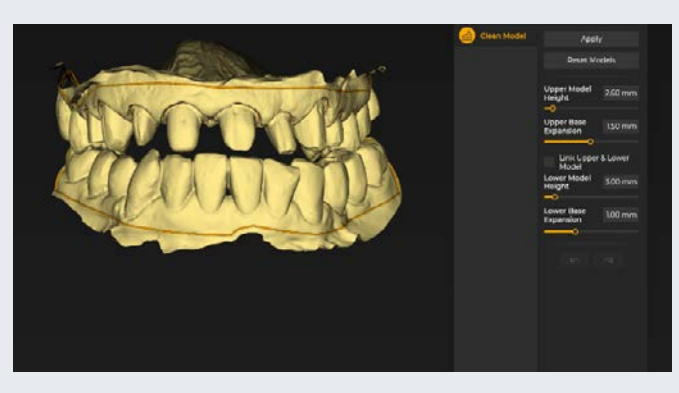

Abb. 3: Darstellung der Präparationsgrenzen Abb. 4: Das Modell wurde in die inLab SW 22 importiert

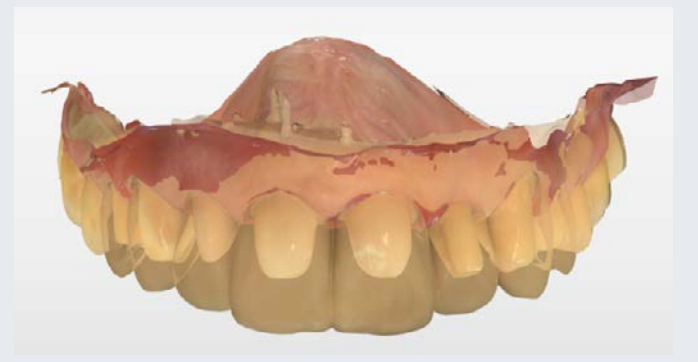

Abb. 12: Präparation mit überlagertem Restaurationsvorschlag aus dem Modus "Biokopie"

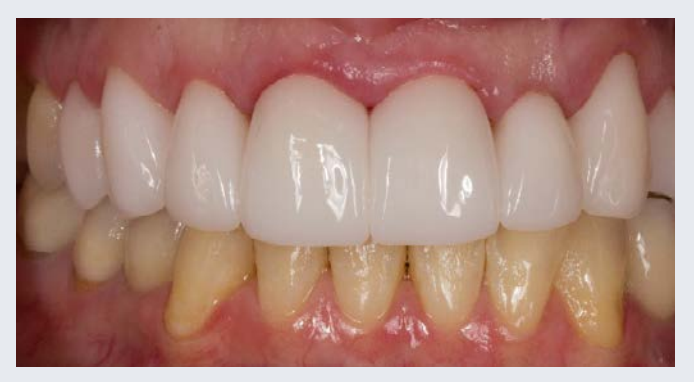

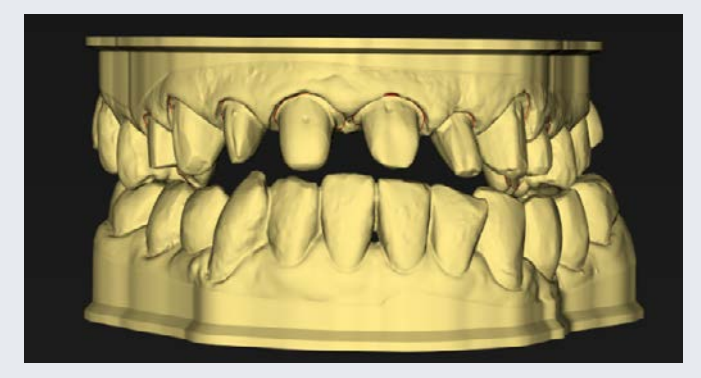

Abb. 5: Sockelmodell

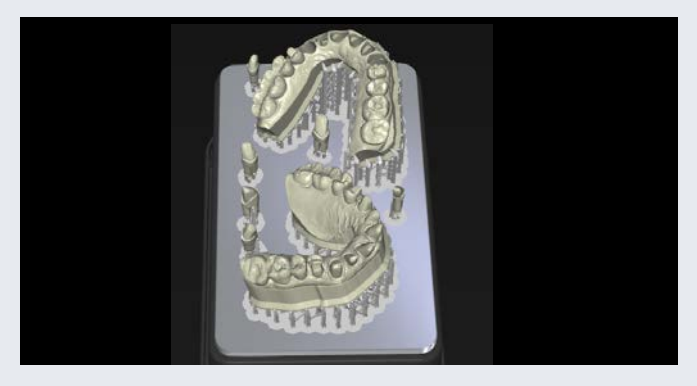

Abb. 10: Anordnung von Modellen und Stümpfen auf der Bauplattform in der inLab CAM SW 22

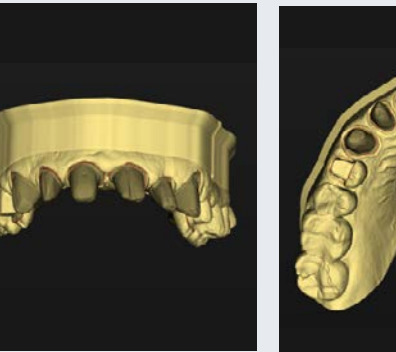

Abb. 6: Arbeitsmodell (bukkal)

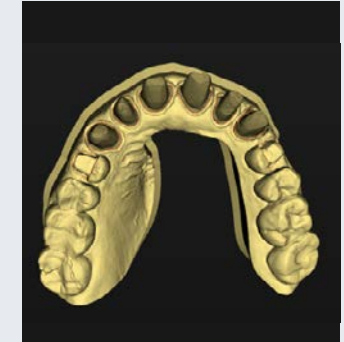

Abb. 7: Arbeitsmodell (okklusal)

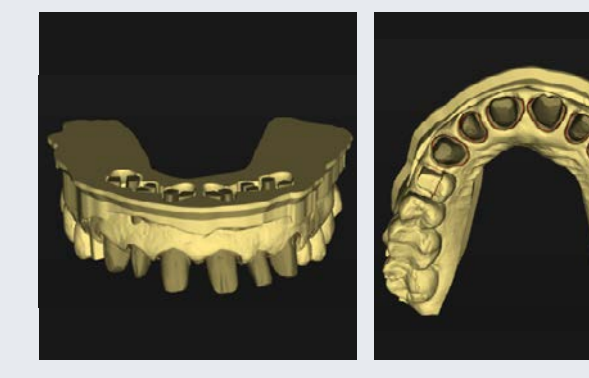

Abb. 8: Arbeitsmodell mit Stümpfen (bukkal)

Abb. 9: Arbeitsmodell mit Stümpfen (okklusal)

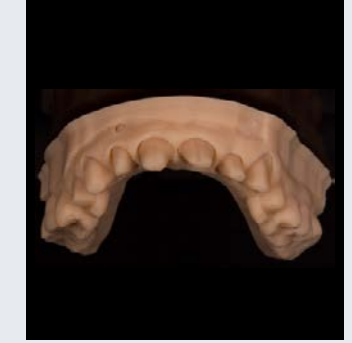

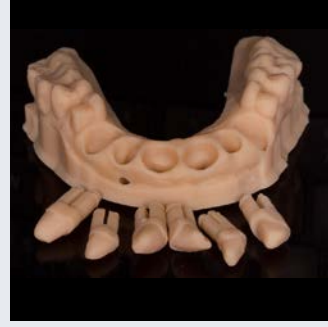

Abb. 11: 3D-gedrucktes Arbeitsmodell mit herausnehmbaren Stümpfen mit Primeprint Model Material

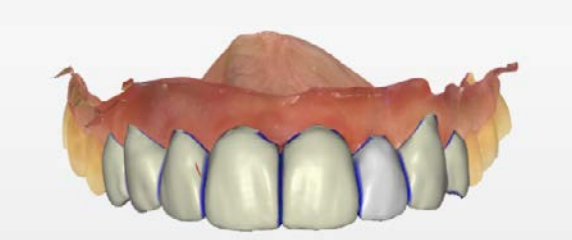

Abb. 13: Finales Design Abb. 14: Endergebnis

## 3D-gedruckte Schiene gegen Bruxismus

#### Falldokumentation

Ein 34-jähriger männlicher Patient stellte sich in meiner Praxis vor. Er klagte über nächtlichen Bruxismus und da mit verbundene Muskelschmerzen und Muskelkater. Wir beschlossen, den Patienten mit einer herausnehmbaren Schiene zu versorgen, um weitere Abrasionen zu verhin dern.

Wir starteten mit einem vollständigen Scan des Oberund Unterkiefers des Patienten mit Primescan AC und konstruierten die Schiene mit dem Splint-Modul in der inLab SW 22. Der Scan wurde nahtlos in die inLab CAM 22 Software integriert. Von dort aus wurde der Druck sowie die Nachbearbeitung mit Primeprint Solution gesteuert. Mit einem Messgerät führten wir eine Bissregistrierung durch, um zu prüfen, ob sich der Biss in einer vollstän dig sitzenden kondylären Position befand und um ausrei chend Platz für die zukünftige Schiene zu schaffen. In der CEREC SW wählte ich die Indikation "Splint". Die Software öffnete daraufhin automatisch das Splint-Modul, um das Design zu finalisieren. Dann wurde es an die CAM-Soft ware transferiert, um die Positionierung und die Stütz- Insgesamt dauerte die Behandlung unter zwei Stunden: struktur für einen erfolgreichen 3D-Druck zu optimieren. All das haben wir mit nur einem Klick erledigt. Nachdem die Schiene im Primeprint mit dem Primeprint Splint Solution.

Material fertiggestellt war, übergab meine Assistentin die Primeprint Box an die Post Processing Unit. Nachdem ich die Stützstruktur mit einem Hartmetallfräser kurz poliert hatte (was eine schöne und glatte Oberfläche hinterließ), war die Schiene komplett fertig.

Vor Primeprint habe ich mehrere andere Drucker aus probiert, doch die Nachbearbeitung bereitete mir Sor gen. Dieser Prozess war eine schmutzige Angelegenheit, und ich fragte mich oft, ob die gedruckten Objekte über haupt für den Einsatz im Mund geeignet waren. Primeprint Solution mit der dazugehörigen Post Processing Unit gibt mir jetzt die Gewissheit, dass das Objekt gründlich ge reinigt und als Medizinprodukt für den Gebrauch nach bereitet wurde. Außerdem finde ich, dass sich dieser Kunststoff leichter nachbearbeiten und polieren ließ – ich konnte keine Verformungen und Verwerfungen bei Temperaturschwankungen feststellen, wie ich es bei anderen Materialien erlebt habe.

zehn Minuten für den Scan und das Schienen-Design, eineinhalb Stunden für die Herstellung mit Primeprint

#### **Diskussion**

Zahnmedizinische Geräte wie Primeprint Solution und Primescan AC sind nicht mehr wegzudenken: Sie verändern unsere Branche dramatisch und setzen einen neuen Standard dafür, wie qualitativ hochwertige Zahnmedizin betrieben werden sollte. Sie sind einfach, zuverlässig und automatisiert genug, um von jedem genutzt zu werden – von erfahrenen Anwendern bis hin zu jungen Kollegen, die gerade ihre Tätigkeit starten. Patienten zeigen sich regelmäßig fasziniert von der Geschwindig keit und vom Komfort dieser Geräte. Die Passgenauigkeit und der feste, retentive Sitz von Schienen vermitteln einen erstklassigen Eindruck. Der Patient im beschrie benen Fall litt unter Muskelschmerzen und Muskelkater. Mit Primeprint konnte ich die Schiene in nur drei Stunden herstellen, so dass er sie noch in der gleichen Nacht benutzen konnte. Dr. Meena Barsoum

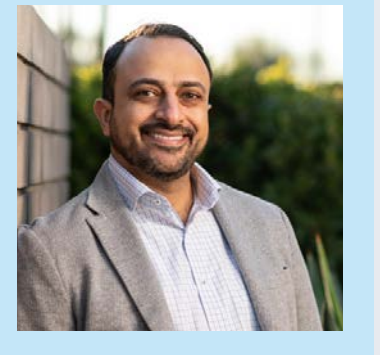

Arlington Heights, IL, USA

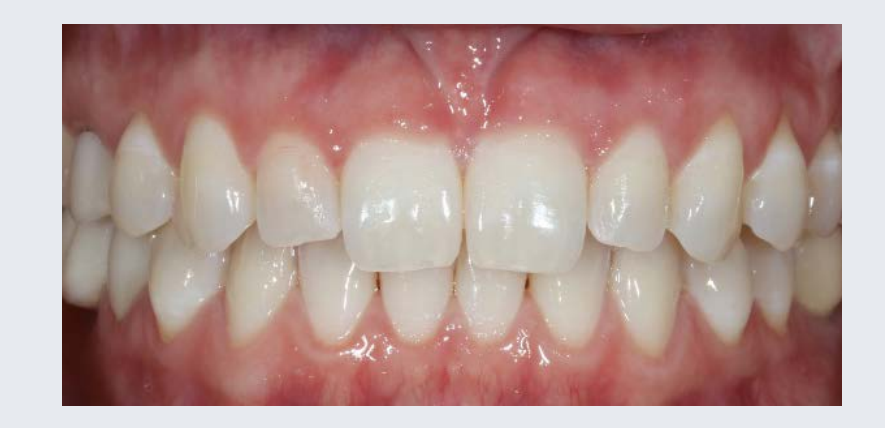

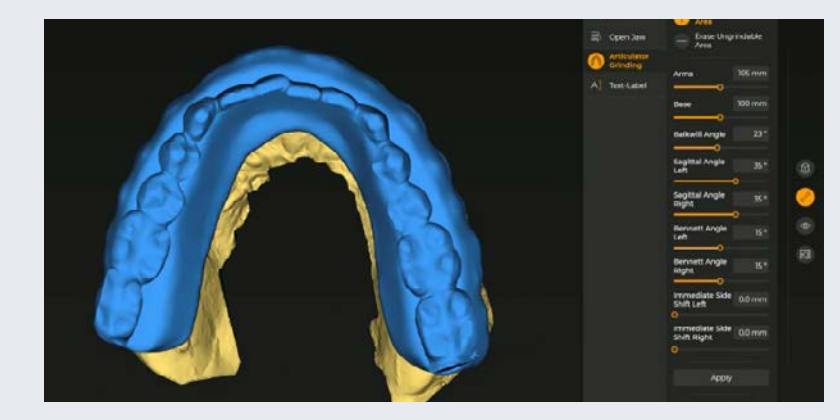

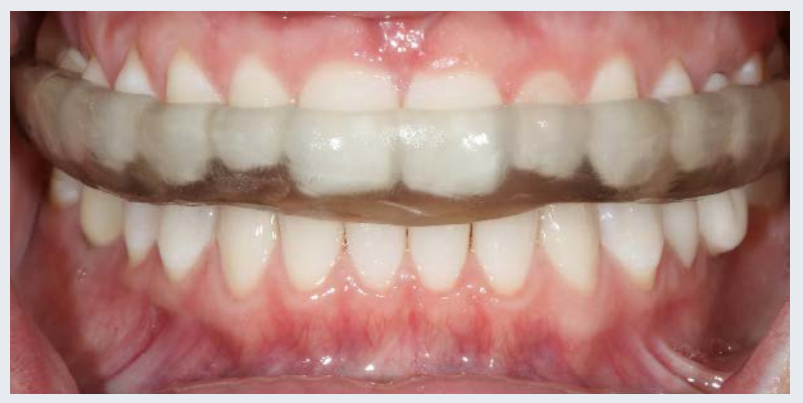

#### Vorher: Diagnose: Nächtlicher Bruxismus

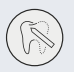

#### Anwendung: Finalisierung der Schiene

Nachher: Herausnehmbare 3D-gedruckte Schiene aus Primeprint Splint Material

Neu: Bestellen Sie druckfertige Designs für Schienen bei DS Core Create

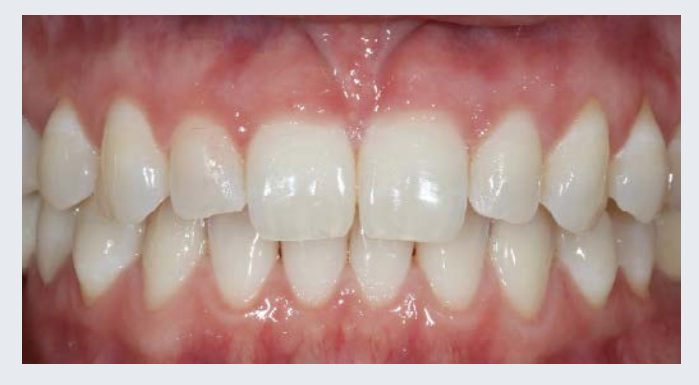

Abb. 1: Ausgangssituation: Der Patient klagte über nächtlichen Bruxismus und sollte eine herausnehmbare Schiene erhalten

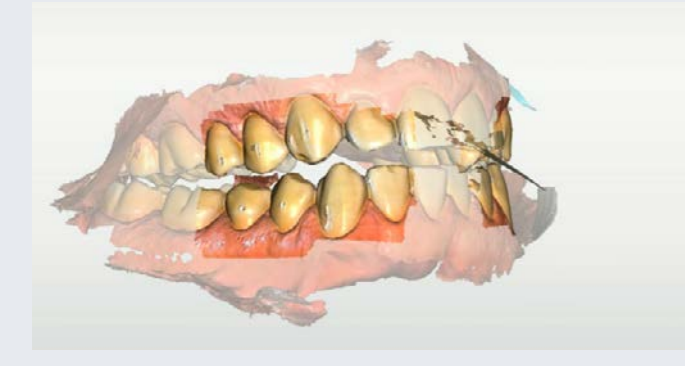

Abb. 2: Nach Auswahl der Option "Splint" in der CEREC SW erfolgte die Abformung mit Primescan

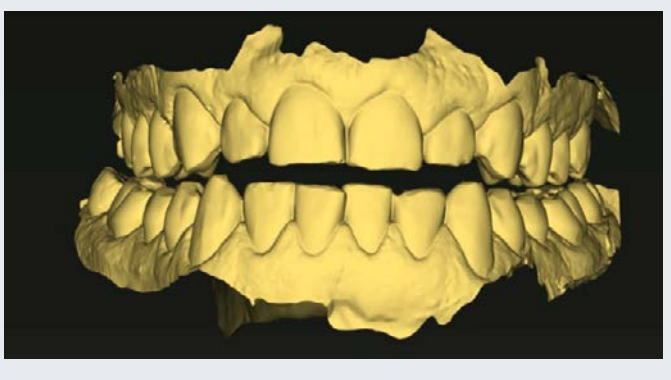

Abb. 4: Modell in der inLab CAD Software Abb. 9: Positionierung des Druckobjektes in der inLab CAM Software

Abb. 7: Finalisierung des Druckobjektes Abb. 8: Auswahl der Druckjobs für die Schiene

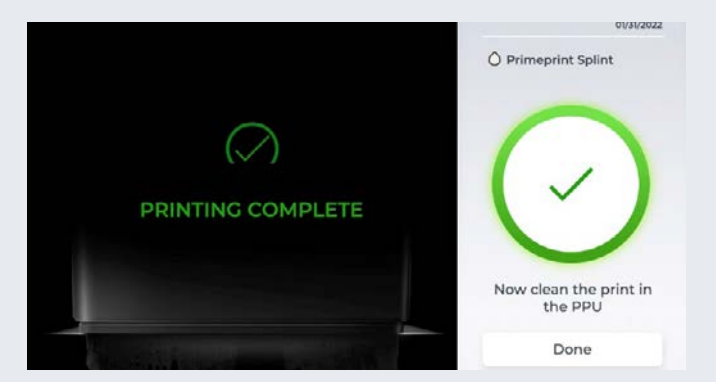

Abb. 10: Die Software meldet, wenn der Druckauftrag fertig und somit bereit für die Nachbearbeitung ist

Abb. 3: Bissregistrierung mit einem Messgerät zur Prüfung der kondylären Biss-Position

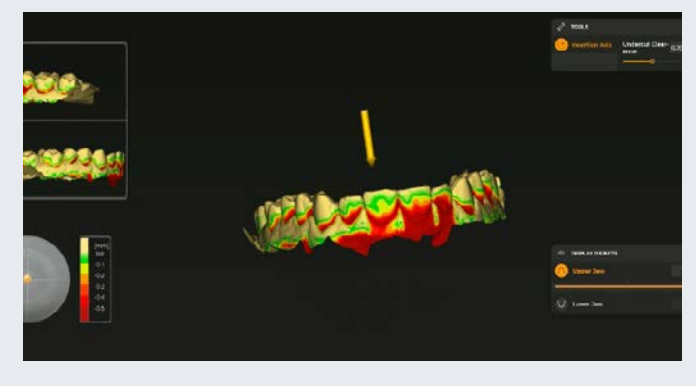

Abb. 5: inLab SW, "Splint" Modul. Die Software unterstützt den Designprozess und bietet Optionen zur Optimierung der Passung

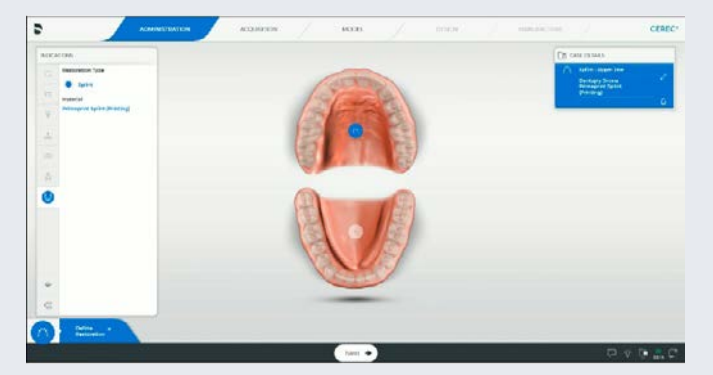

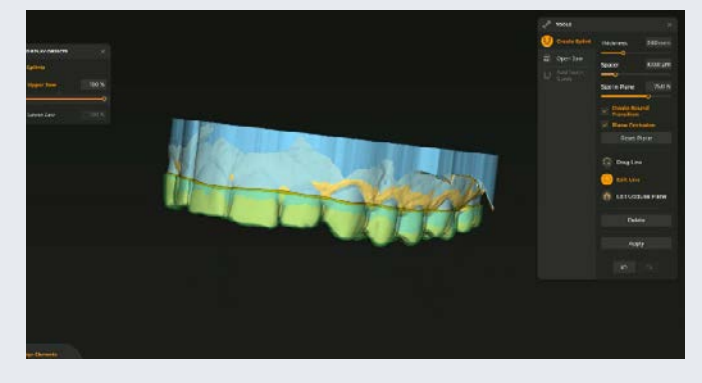

Abb. 6: Der Vorschlag in der Software ist optimiert und gibt darüber hinaus noch die Möglichkeit, individuelle Anpassungen vorzunehmen

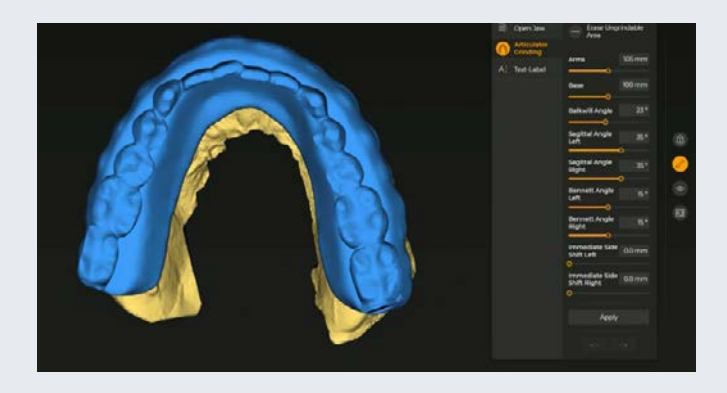

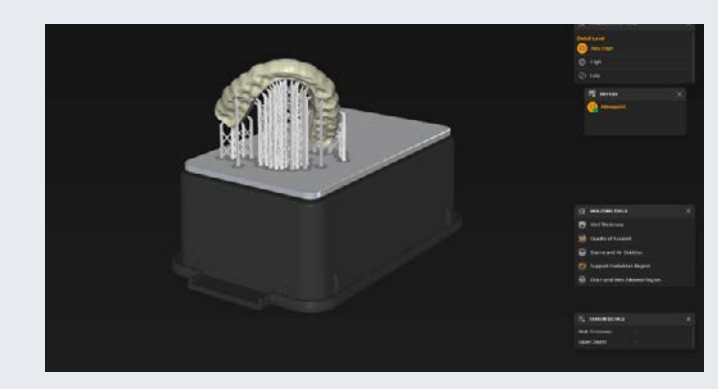

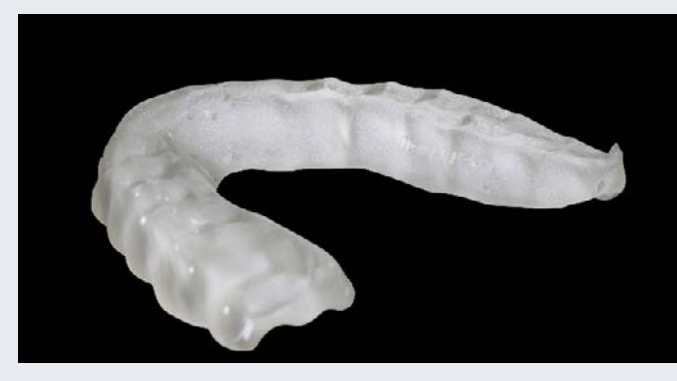

Abb. 11: Die 3D-gedruckte Schiene nach Entfernung der Stützstruktur, gereinigt und fertig zur Anprobe

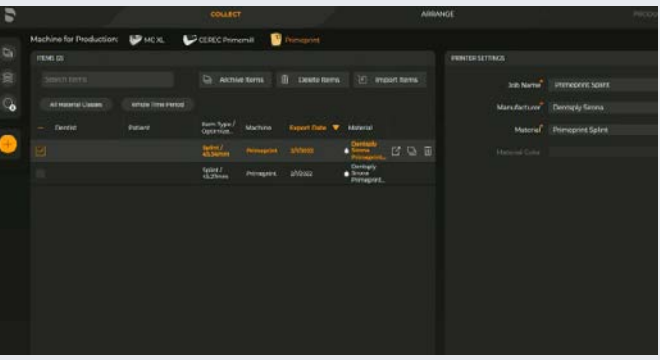

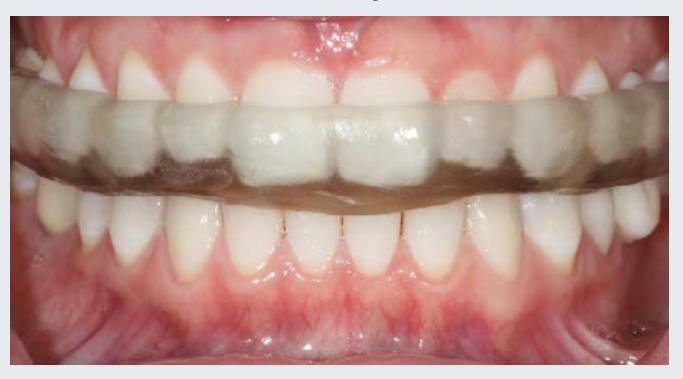

Abb. 12: Die herausnehmbare Schiene in situ. Die teilweise abradierten Zähne im Unterkiefer werden jetzt durch die Schiene geschützt

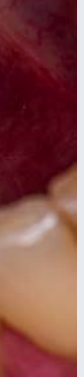

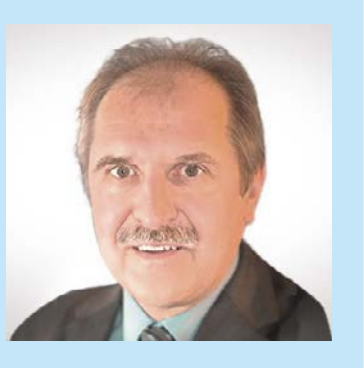

Dr. Gerd Frahsek Velbert, Deutschland

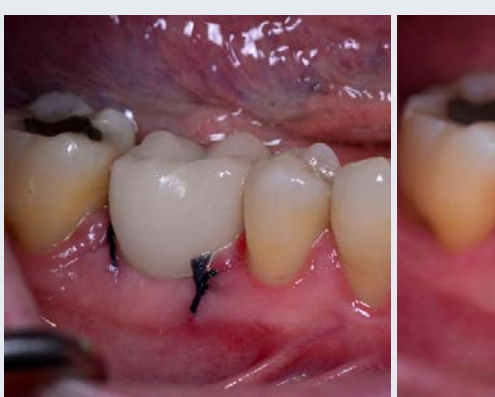

## 3D-gedruckte Bohrschablone zur Implantatsetzung mit 3D-gedruckter provisorischer Versorgung

#### Falldokumentation

In meiner Praxis stellte sich ein männlicher Patient (58) mit fehlendem Zahn 46 vor. Um die natürliche Kaufunktion wiederherzustellen und dabei gesunde Zahnsubstanz zu schonen, sollte die Lücke mit einem Implantat sowie einer Keramikkrone (Cercon ht ML und Cercon xt ML) versorgt werden. Für eine höchstmögliche Vorhersagbarkeit des klinischen Ergebnisses und Sicherheit bei der Umsetzung habe ich die Behandlung digital geplant (Backward Planning) und umgesetzt.

Zunächst wurde dafür mit dem Orthophos SL 3D ein Low Dose DVT des rechten Unterkiefers mit einer Strahlenbelastung von etwa 6 µSv (30 % eines OPG) erstellt. Außerdem erfolgte die digitale Abformung beider Kiefer mit Primescan AC. Nach der Auswahl des Workflows "Implantatplanung" in der CEREC Software berechnete diese eine funktionell angepasste virtuelle Krone. Die Behandlungsplanung selbst erfolgte in der SICAT Implant 2.0 Software (SICAT, Bonn). Hier wurden zunächst die Scandaten und die virtuelle Restauration aus der CEREC Software mit dem DVT überlagert und der Verlauf des N. alveolaris inf. dargestellt. Auf der Basis dieser diagnostischen Informationen ließ sich das Implantat unter Berücksichtigung anatomischer Strukturen prothetisch korrekt planen. Die für die geführte

Implantation notwendige Bohrschablone wurde gemäß der Planung in CEREC SW 5.2 entworfen. Das Design war nach etwa drei Minuten mit der Übergabe an die inLab 22 CAM Software abgeschlossen.

Die Vorbereitung der Produktion über 3D-Druck mit Primeprint erfolgte dort voll automatisiert und war mit wenigen Klicks durchgeführt. Die Bohrschablone wurde mit Primeprint Guide Material in der Primeprint Solution hergestellt, dem 3D-Drucker und der Post Processing Unit (PPU). Nach dem Druck wurde das Objekt in der Primeprint Box manuell vom 3D-Drucker in die PPU umgesetzt und erhielt dort durch die Nachbearbeitung (waschen, trocknen, belichten) seine finalen Eigenschaften. Insgesamt dauerte der Prozess etwa 80 Minuten.

Das Implantat konnte durch die Schablone geführt minimalinvasiv, komplikationslos und wie geplant inseriert werden. Noch vor dem Wundverschluss wurde die Implantatposition digital mittels Primescan AC erfasst, so dass schon bei der Freilegung, die drei Monate später erfolgte, der zwischenzeitlich angefertigte definitive Zahnersatz im Sinne des Münchner Implantatkonzeptes eingegliedert werden konnte.

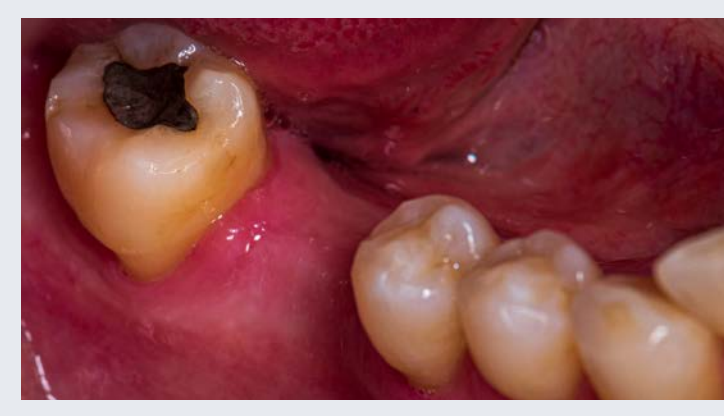

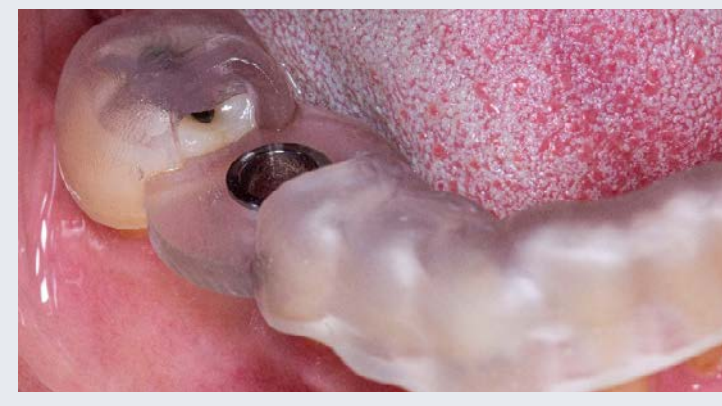

#### **Diskussion**

Ich habe mit der digitalen Implantatplanung seit mehr als zehn Jahren, insbesondere aufgrund der präzisen Umsetzung mit einer Bohrschablone, sehr gute Erfahrungen gemacht. Durch 3D-Druck hergestellte Bohrschablonen weisen eine sehr hohe Passgenauigkeit auf, sind kostengünstig und lassen sich sterilisieren. Die Patienten sind von der digitalen Technologie und den reibungslosen Abläufen sehr beeindruckt. Sie fühlen sich gut aufgehoben und haben praktisch keine Nachbeschwerden.

Vorher: Ausgangssituation

Anwendung: Gedruckte Bohrschablone aus Primeprint Guide Material

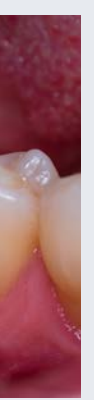

Nachher: Versorgung mit provisorischer 3D-gedruckter Krone aus Primeprint Temp Material (links) und finale Restauration (rechts)

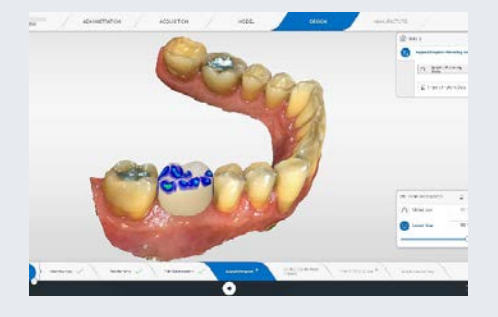

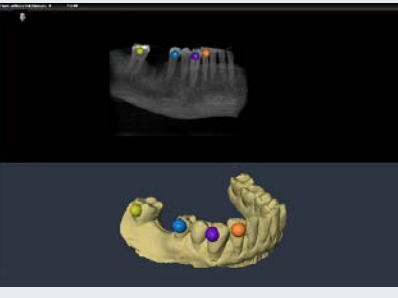

Abb: 1: Abformung mit Primescan, Darstellung 3D-Modell inklusive prothetischem Vorschlag für Versorgung von Zahn 46 in der CEREC SW 5.2

Abb. 2: Zusammenführen von Modell und DVT in der SICAT Implant 2.0 SW

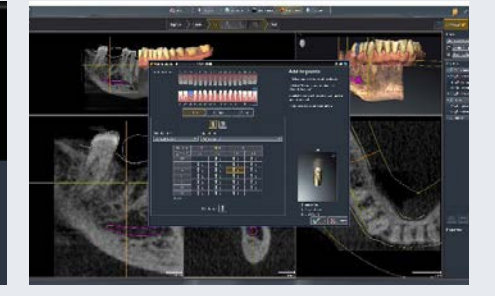

Abb. 3: Behandlungsplanung inklusive Auswahl des Implantats

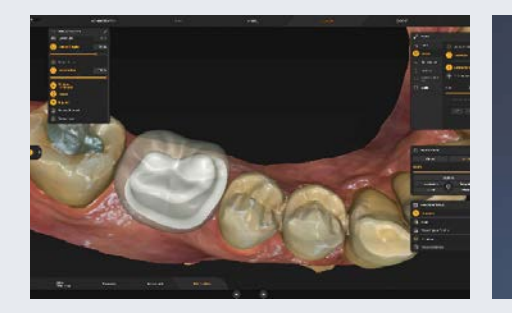

Abb. 10: Design der finalen prothetischen Versorgung in der inLab SW 22

Abb. 11: Abutment-Stumpf aus Cercon ht ML und Krone aus Cercon xt ML

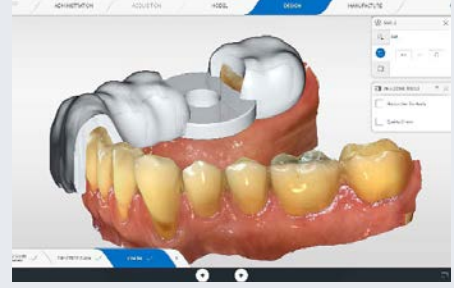

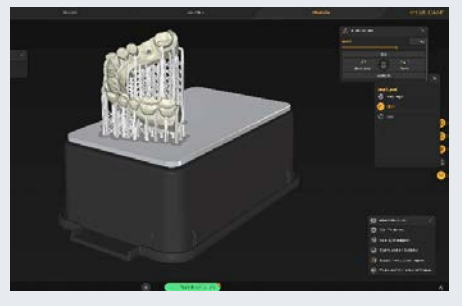

Abb. 12: Vorbereitung des Modelldrucks mit Primeprint Solution in inLab CAM 22

Abb. 4: Konstruktion der Bohrschablone in der CEREC SW 5.2

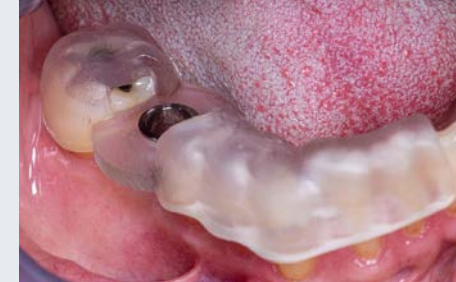

Abb. 5: Gedruckte Bohrschablone mit Inspektionsfenstern in situ

![](_page_9_Picture_14.jpeg)

Abb. 6: Genaue Passung der Bohrschablone an den Zähnen zur Abstützung

![](_page_9_Picture_16.jpeg)

![](_page_9_Picture_17.jpeg)

Abb. 13: Fertige Krone nach dem Verkleben Abb. 14: Design der Einsetzhilfe für das von Abutment und TiBase auf gedrucktem Modell

 $\widehat{\widehat{\mathbb{N}}}$ 

![](_page_9_Picture_31.jpeg)

Abutment

![](_page_9_Picture_20.jpeg)

Abb. 15: Vorbereitung des 3D-Druckes für den Übertragungsschlüssel und einer provisorischen Krone (Kopie der def. Krone aus Abb. 13) in inLab CAM 22

Abb. 7: Spiegelaufnahme der okklusalen Ansicht der Bohrschablone

![](_page_9_Picture_22.jpeg)

Abb. 8: Präzise Bohrung und Implantation durch Einsatz der gedruckten Bohrschablone

![](_page_9_Picture_24.jpeg)

Abb .9: Intraoperative digitale Abformung des Implantats

![](_page_9_Picture_26.jpeg)

![](_page_9_Picture_27.jpeg)

Abb. 16: Prov. Krone nach 3D-Druck und Nachbearbeitung Abutments bei Freilegung für Versorgung bei Implantatfreilegung Abb. 17: Insertion des

![](_page_9_Picture_37.jpeg)

Abb. 18: Versorgung mit prov. 3D-gedruckter Krone bis zur Abheilung des Weichgewebes

![](_page_9_Picture_39.jpeg)

Abb. 19: Situation nach Eingliederung der finalen Restauration

![](_page_10_Picture_11.jpeg)

Christian Schuchmann Darmstadt, Deutschland

## 3D-gedruckter individueller Abformlöffel

#### Falldokumentation

Für eine 73-jährige Patientin mit geringem Restzahnbe stand, die zuvor eine Modellgussprothese trug, sollte eine hochästhetische, herausnehmbare Prothese ohne sichtba re Haltelemente gefertigt werden. Sie empfand die konven tionellen Abformungen bisher als äußerst unangenehm und wollte so weit wie möglich darauf verzichten.

Die Aufgabe bestand also darin, die in solchen Situatio nen nötigen Abformungen auf ein Minimum zu reduzie ren. Darüber hinaus war es der Wunsch des Zahnarztes, den Herstellungsprozess möglichst digital abzubilden. Auf diese Weise wurde sowohl die Anfertigung eines Situationsmodells für den individuellen Abformlöffel als auch eines Sägemodells zur Herstellung der Primärteles kope vermieden.

Da eine Fertigstellung der gesamten Prothese auf Basis der ersten Abformung ohne Zwischenanprobe nicht ge wünscht war, war es erforderlich, eine Sammelabformung über die Primärteleskope mit einem Abformlöffel durchzu führen. Sowohl die Primärteile an 33, 34, 43, 44 und 45 als auch der Abformlöffel konnten auf Basis eines Intrao ralscans mit Primescan AC und damit modellfrei hergestellt werden. Das erste physische Modell war bereits das Meis termodell nach Sammelabformung.

Den Abformlöffel haben wir in diesem Fall mit der 3D-Drucklösung Primeprint hergestellt. Die Daten des Intraoralscans erhielt ich über das Connect Case Center und konstruierte auf dieser Grundlage den Abformlöffel in der inLab SW 22. Beim Druck kam das Primeprint Tray Material von Dentsply Sirona zum Einsatz. Es ist derzeit das einzige am Markt verfügbare Material, das über den Herstellungs prozess mit Primeprint Solution zu einem Medizinprodukt verarbeitet werden kann, das den hohen Anforderungen des Medizinproduktegesetzes (MPG) gerecht wird. Prime print leitet dann durch den kompletten Herstellungspro zess. Dieser läuft nahezu komplett automatisiert ab; die wenigen Handgriffe am 3D-Drucker selbst sind dank einer geschlossenen Transportbox und integrierter Aktivkohlefil ter einfach und sicher. Der gesamte 3D-Druckprozess dau erte inklusive Nachbearbeitung in der Post Processing Unit etwas mehr als eine Stunde.

Für den Behandler und seine Patientin entstand ein indi vidueller Abformlöffel, in den beider Namen eingeprägt waren, um Verwechslungen auszuschließen. Damit ist der Löffel wirklich individuell und zeichnete sich vor allem durch einen gleichbleibenden Abstand zur Gingiva aus und ermöglichte damit eine bessere Dosierbarkeit des Abform materials.

![](_page_10_Picture_7.jpeg)

![](_page_10_Picture_8.jpeg)

#### **Diskussion**

Der Abformlöffel für die Sammelabformung hätte auch konventionell mit einem lichthärtenden Material hergestellt werden können. Die digitale Lösung mit Primeprint ersparte in diesem Fall zwei Arbeitsschritte (Situations- und Sägemodell-Herstellung) und war damit kostengünstiger. Mit der 3D-Druck-Technologie signalisieren wir als Zahntechniker unseren Partnern in den Praxen zusätzlich, dass wir unseren Fokus auf digitale Fertigungstechniken richten.

#### Vorher: Ausgangssituation eines digitalen Modells des Patienten-UK

Anwendung: Fertig ausgearbeiteter 3D-gedruckter Abformlöffel auf dem 3D-gedruckten Modell aus Primeprint Tray Material und Primeprint Model Material

Teleskopen wird auf ein Minimum eingestellt. So kann später Abformmaterial reduziert werden.

![](_page_11_Picture_11.jpeg)

![](_page_11_Picture_13.jpeg)

![](_page_11_Picture_15.jpeg)

![](_page_11_Picture_17.jpeg)

Abb. 5: Ansicht der ausgeblockten Hinterschnitte **Abb. 6: Einzeichnung der Ausdehnung des Abformlöffels** Abb. 11a und 11b: Fertig ausgearbeiteter Abformlöffel auf dem gedruckten Modell

![](_page_11_Picture_20.jpeg)

Abb. 8: Initialvorschlag des Abformlöffels

![](_page_11_Picture_22.jpeg)

Abb. 9: Positionierung des Griffs **Abb. 10: Druckergebnis: Individueller Abformlöffel nach** einer Druckzeit von nur 30 Minuten. Die anschließende Nachbearbeitung war nach weiteren 45 Minuten abgeschlossen.

Abb. 3: Um ohne weiteren Scan direkt weiterarbeiten zu können, werden die Primärteleskope in der inLab CAD virtuell eingesetzt.

![](_page_11_Picture_7.jpeg)

Abb. 4: Definieren der Einschubrichtung für den Individuellen Löffel

![](_page_11_Picture_9.jpeg)

#### Fallbeschreibung in Bildern

![](_page_11_Picture_1.jpeg)

Abb. 1: Ausgangssituation: Digitales Modell des Patienten-UK Abb. 2: Fertig konstruierte Primärteleskope Abb. 7: Der Abstand des Löffels zur Gingiva bzw. zu den

![](_page_11_Picture_3.jpeg)

![](_page_11_Picture_5.jpeg)

#### Dentsply Sirona

Deutschland / Österreich SIRONA Dental Systems GmbH Fabrikstraße 31, 64625 Bensheim, Deutschland contact@dentsplysirona.com

Schweiz Dentsply Sirona (Schweiz) AG Täfernweg 1, 5405 Baden-Dättwil, Schweiz info.ch@dentsplysirona.com

Besuchen Sie uns auf:  $\bigoplus$  dentsplysirona.com  $\bigodot$  facebook.com/dentsplysirona  $\bigodot$  dentsplysirona.de

© Dentsply Sirona Inc 2022, Alle Rechte vorbehalten.

![](_page_12_Picture_6.jpeg)

THE DENTAL **SOLUTIONS** COMPANY™